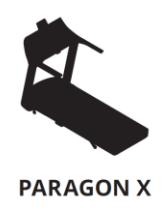

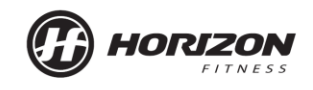

# **הוראות שימוש**

**מד הדופק האינטגרלי של המכשיר אינו מכשיר רפואי ואין להסתמך על המדידה כמדידה רפואית. המדידה עלולה להראות סטייה עד .15%** 

**יש לקרא את מדריך השימוש במסלול הריצה לפני השימוש בהוראות אלו.**

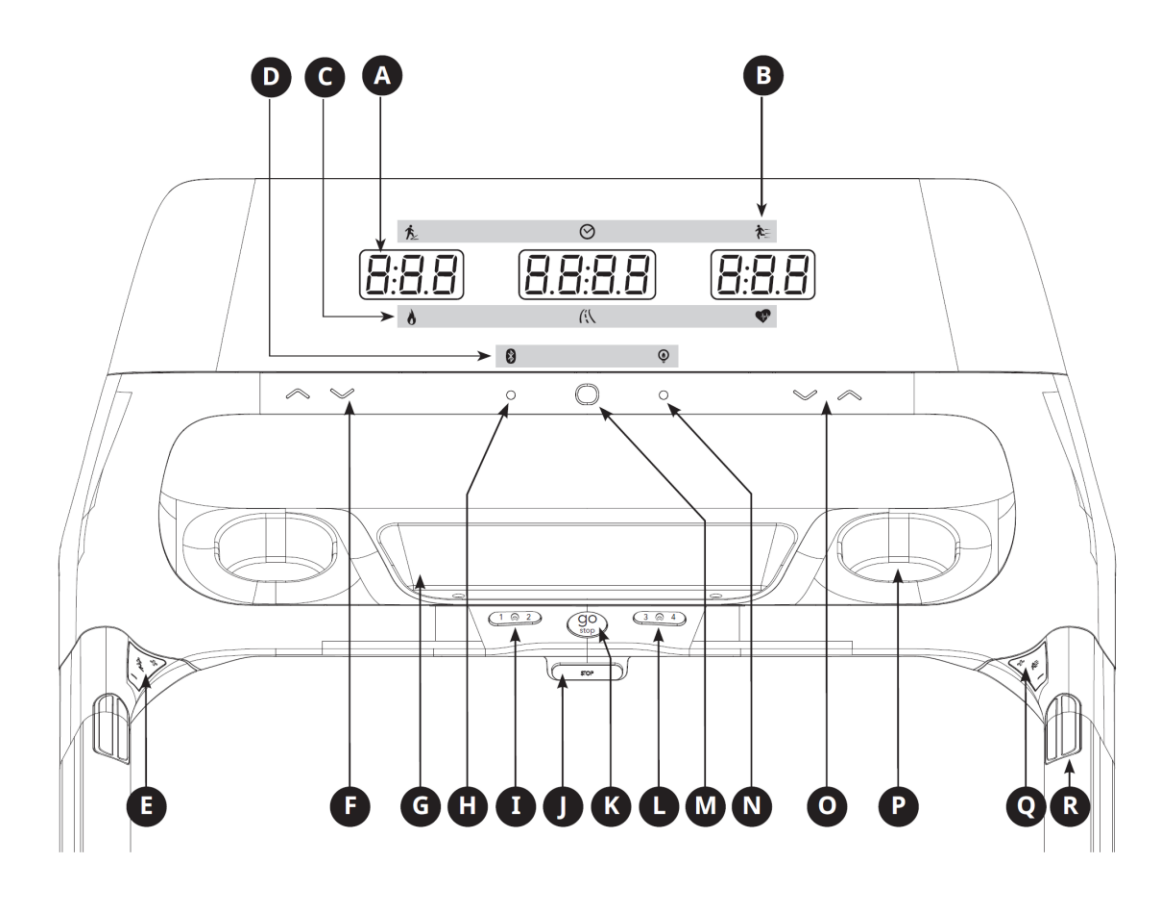

## **פעולת קונסולת X PARAGON**

הערה: גיליון פלסטיק שקוף דק מגן על הקונסולה. יש להסיר אותו לפני השימוש.

- **A )חלונות מסך התצוגה:** זמן ) Time), מהירות )Speed), שיפוע )Incline), מרחק )Distance), .)Heart Rate ( דופק ,(Calories( קלוריות
	- **B )נוריות חיווי:** שיפוע, זמן, מהירות.
	- **C )נוריות חיווי:** קלוריות, מרחק, דופק.
		- **D )נוריות חיווי:** בלוטות' ו-ErP.
	- **E )לחצן שינוי שיפוע מיידי:** לחצו כדי להעלות או להוריד את השיפוע.
- **F )לחצני שיפוע:** מקשי מגע. נדרש מגע עדין כדי לכוון את השיפוע במרווחים קטנים )קפיצות של  $.0.5\%$ 
	- **G )מגש אביזרים:** מחזיק ציוד אישי.
	- **H )חיבור חגורת חזה בלוטות':** לחצו והחזיקו למשך 3 שניות לחיבור חגורת חזה בלטות'.
- **I )בקרת קושי שיכוך זעזועים:** ישנן ארבע רמות של שיכוך זעזועים, 1 עד 4 מרך לקשה. לחצו על הצד השמאלי של כפתור זה, בחרו ברמה ,1 לחצו על צד ימין של כפתור זה, בחרו ברמה .2
	- **J )מיקום מפתח הבטיחות:** מאפשר הפעלת מסלול הריצה כשמפתח הבטיחות במקומו.
- **K )עצירה / הפעלה:** לחצו כדי להתחיל להתאמן. במהלך האימון לחצו כדי להשהות / לסיים את האימון. לחצו למשך 3 שניות לאתחול הקונסולה.
- **L )בקרת קושי שיכוך זעזועים:** ישנן ארבע רמות של שיכוך זעזועים, 1 עד 4 מרך לקשה. לחצו על הצד השמאלי של כפתור זה, בחרו ברמה 3, לחצו על צד ימין של כפתור זה, בחרו ברמה 4.
- **M )הצג / שנה תצוגה:** לחצו כדי לאשר הגדרות. לחצו כדי לשנות את התצוגה במהלך האימון ממהירות, זמן, שיפוע לדופק, מרחק, קלוריות.
	- **N )מצב חיסכון באנרגיה**: לחצו כדי להיכנס במהירות למצב שינה. במצב שינה, לחצו על מקש כלשהו כדי להעיר את הקונסולה.
- **O )לחצני מהירות**: מקשי מגע. נדרש מגע עדין כדי לכוון את המהירות במרווחים קטנים )קפיצות של 0.1 קמ"ש(.
	- **P )מחזיק לבקבוק מים**: מחזיק בקבוק מים
	- **Q )לחצן שינוי מהירות מהיר**: לחצו כדי להעלות או להקטין את המהירות
- **R )חיישן קצב לב**: החזיקו את החיישן בשני הצדדים של ידית האחיזה למדידת קצב הלב שלכם.

#### **חלונות תצוגה**

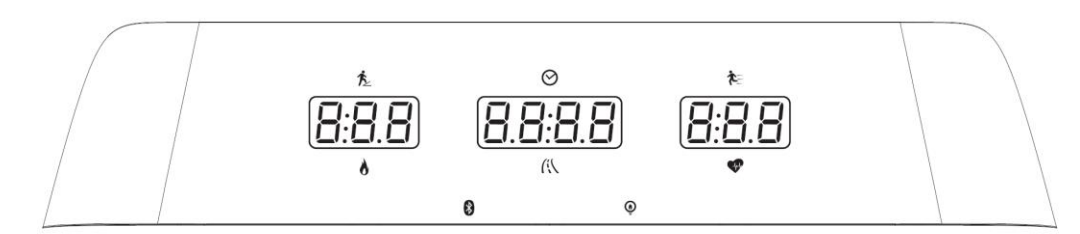

**זמן )TIME):** מוצג בשניות:דקות. צפו בזמן שנשאר או בזמן שחלף באימון.

**מהירות )SPEED):** מוצגת בקמ"ש. מציין כמה מהר רפידות הרגל זזות.

**קלוריות )CALORIES):** סה"כ קלוריות שנשרפו או נותרו לאימון.

**מרחק )DISTANCE):** מוצג כ- KM( ק"מ(. מציין את המרחק שעברתם או את המרחק שנותר במהלך האימון.

**שיפוע )INCLINE):** מוצג באחוזים.

**קצב לב )RATE HEART):** מוצג ב-BPM( פעימות לדקה(. משמש לניטור קצב הלב )מוצג כשנוצר מגע עם שני מדי הדופק לידיים(.

#### **תחילת השימוש**

- 1( וודאו שאין על מסלול הריצה חפצים כלשהם העלולים לפגוע בתנועתו.
	- 2( חברו את כבל החשמל לשקע חשמלי והפעילו את מסלול הריצה.
		- 3( עמדו על מסילות הצד של מסלול הריצה.
- 4( חברו את תפס מפתח הבטיחות לבגד שלכם. וודאו שהוא מחובר היטב כך שהוא לא יתנתק בזמן פעולת המכשיר. הכניסו את מפתח הבטיחות לחור המפתח בקונסולה.
- 5( בחרו משתמש, 4U1-U באמצעות מקשי החיצים למעלה ולמטה ולחצו על ENTER כדי לאשר.

#### **א( הפעלה מהירה**

פשוט לחצו על START כדי להתחיל להתאמן. הזמן יספור החל מ.0:00- המהירות תוגדר כברירת ל- 0.8 ק"מ. שיפוע ברירת המחדל הוא .0%

#### **ב( בחרו תוכנית**

- 1( בחרו תוכנית באמצעות מקשי החיצים ולחצו על ENTER.
- 2( בחרו את המידע בנוגע לאימון באמצעות מקשי החיצים ולחצו על ENTER אחרי כל בחירה.
	- 3( לחצו על START כדי להתחיל את האימון.

הערה: תוכלו להתאים את המהירות ורמות השיפוע במהלך האימון.

## **ג( סיום האימון**

עם סיום האימון, מידע לגבי האימון יישאר מוצג על הצג למשך 30 שניות.

## **לניקוי הבחירה הנוכחית**

כדי למחוק את התוכנית הנוכחית שנבחרה או את התצוגה הנוכחית במסך, לחצו על לחצן STOP למשך 3 שניות רצופות.

## **מידע על התוכניות**

#### **תוכנית**

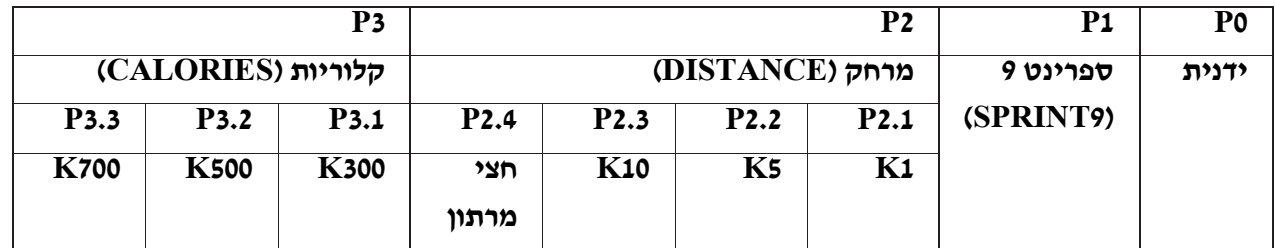

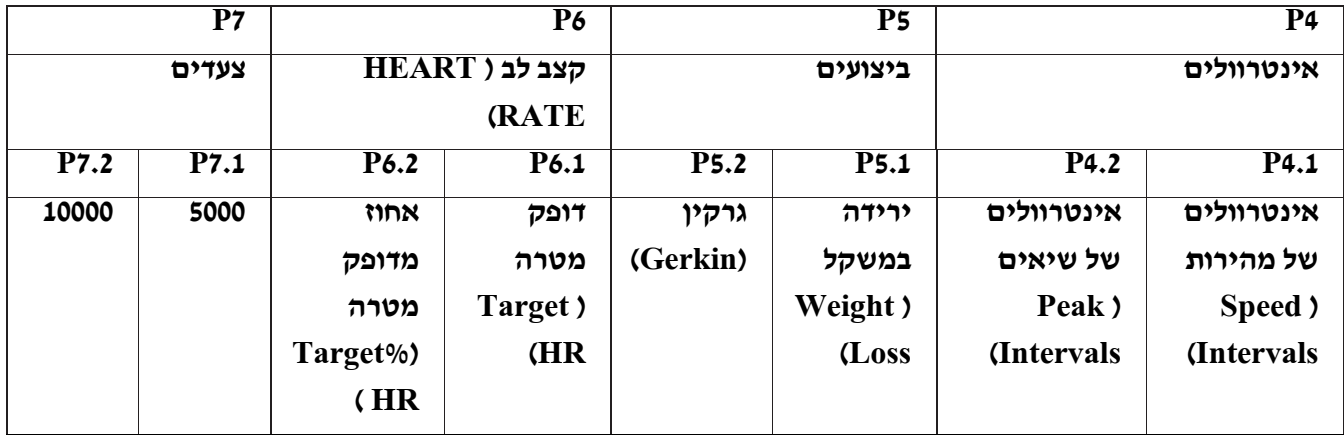

**P8 אימון אוויר )TRAIN AIR) P8.10 P8.9 P8.8 P8.7 P8.6 P8.5 P8.4 P8.3 P8.2 P8.1 מתחיל )Beginner( מכשול )Obstacle( אתגר )Challenge( K50**  $|$  (2) **K**10  $|$  (1) **K**10  $|$  (4) **K5**  $|$  (3) **K5**  $|$  (2) **K5**  $|$  (1) **K5** 

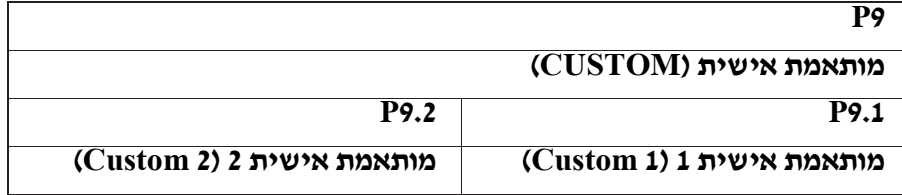

**8 SPRINT:** תוכנית 8 SPRINT היא תכנית אימונים אנארובית לאינטרוולים בעצימות גבוהה שנועדה לבנות שרירים, לשפר את המהירות ולהגביר באופן טבעי את שחרור הורמון הגדילה האנושי (HGH) בגופכם.

**מרחק )DISTANCE):** דחפו את עצמכם לקצה ומעבר לו במהלך אימון עם חמישה אימונים מרחוק. בחרו בין 1K10 ,K5 ,K, חצי מרתון, מרתון**.** 

**קלוריות )CALORIES):** הגדירו יעדים לשריפת קלוריות עם שלושה אימונים. בחרו מבין ,300 ,500 .700 המשתמש קובע את מהירות ושיפוע הפתיחה. קלוריות שנשרפו מחושבות באמצעות המשקל שהזנתם בפרופיל המשתמש.

**אינטרוולים:** אימון יעיל לשריפת שומנים המסייע לכם בשיפור רמת הכושר שלכם. בחרו בין אינטרוולים של מהירות )Intervals Speed), אינטרוולים של שיאים )Intervals Peak), ואינטרוולים של סיבולת )intervals endurance).

**ביצועים:** כולל ירידה במשקל ופרוטוקול גרקין. קידום ירידה במשקל על ידי העלאת והורדת המהירות והשיפוע תוך שמירת האימון בתחום שריפת השומנים שלכם. ופרוטוקול גרקין בודק בריאות לב-ריאה**.**

**צעדים**: מקדם פעילות בריאה באמצעות אימונים המבוססים על שני שלבים המחושבים באמצעות אורך צעד ממוצע. בחרו באימון עם בין 5000 ל- 10000 צעדים. המשתמש קובע את מהירות ושיפוע הפתיחה**.**

**אזור קצב הלב כולל קצב לב מטרה, ואחוז מקצב לב המטרה:** אימון שנועד להשאיר את המתאמן באזור הדופק שצוין. אימון זה מחייב אתכם לענוד רצועת דופק אלחוטית.

**קצב לב מטרה )RATE HEART TARGET):** הצעד הראשון לגילוי רמת האימון המתאימה לכם הוא לגלות את הדופק המרבי שלכם )דופק מרבי = 220 - גיל(. השיטה המבוססת גיל מספקת חיזוי סטטיסטי ממוצע של הדופק המרבי שלכם, והיא טוב עבור רוב האנשים. למשל, אצל אדם בן ,30 הדופק המקסימלי הוא 220 - 30 = 190 פעימות לדקה. אם כך 190 פעימות לדקה יהוו את מטרת תוכנית זו. טווח השיפוע ישתנה אוטומטית בהתבסס על שינויי הדופק שלכם בזמן האימון. **אחוז מקצב לב מטרה )% HR TARGET):** ניתן לבחור 3 ערכים באחוזים: %55 )שמירה על משקל והתאוששות פעילה(, %70 )אימונים באורך בינוני( ו- .%85

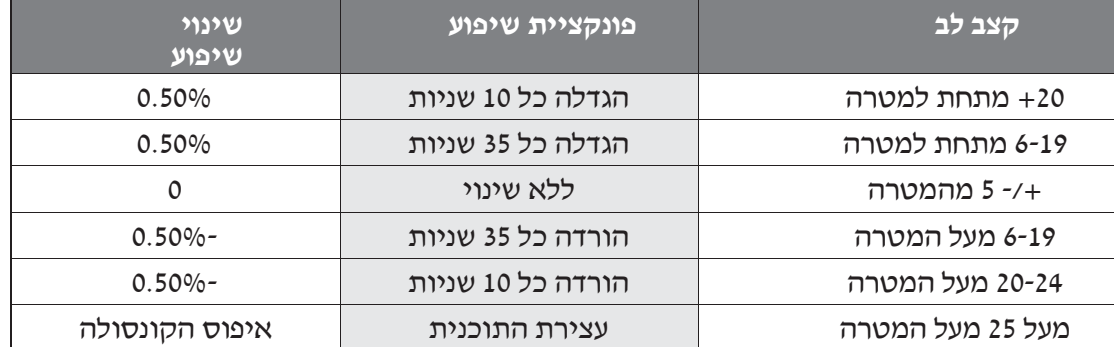

#### **אימון אוויר:**

התכנון הבלעדי שלנו כולל מערכת שיכוך של תא אוויר מתחת למשטח הריצה המתנפחים יחד עם שינויים שתוכנתו במהירות ובשיפוע כדי לדמות משטחי ריצה שונים. 8.3P8.1-P, רמת השיכוך של תא האוויר קבועה, רק המהירות והשיפוע ניתנים לכוונון. טווח השיפוע ורמת השיכוך של תא האוויר קבועים ב 8.10-P8.4-P, רק המהירות ניתנת לכוונון**.** 

#### **טבלת אימון אוויר**

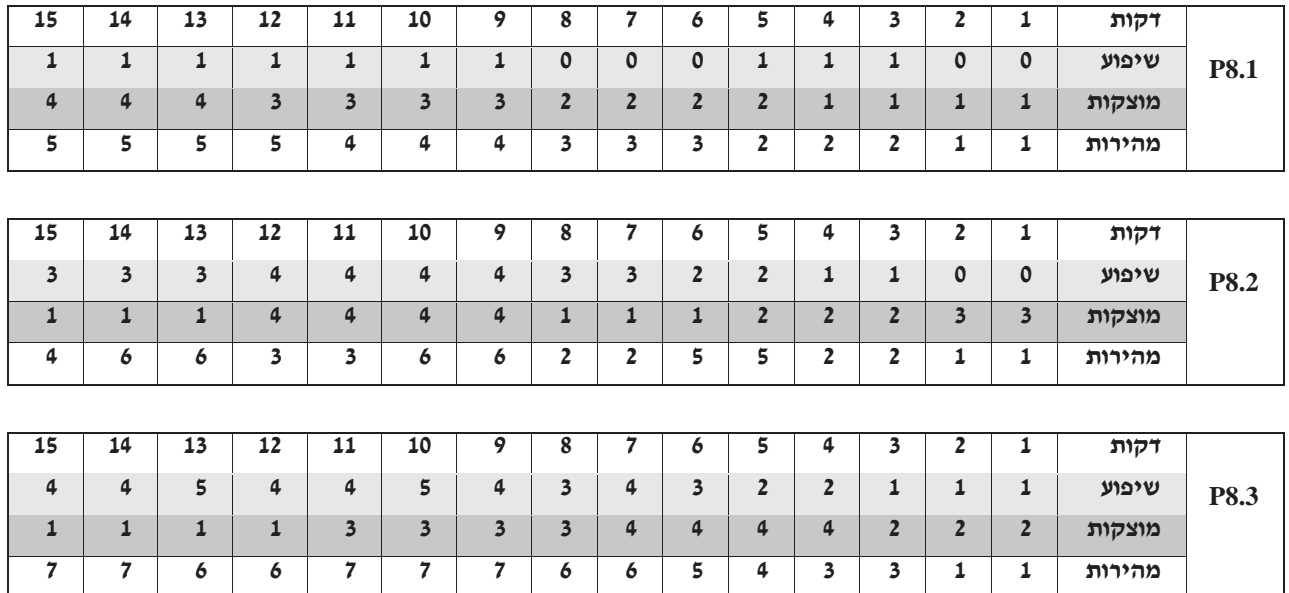

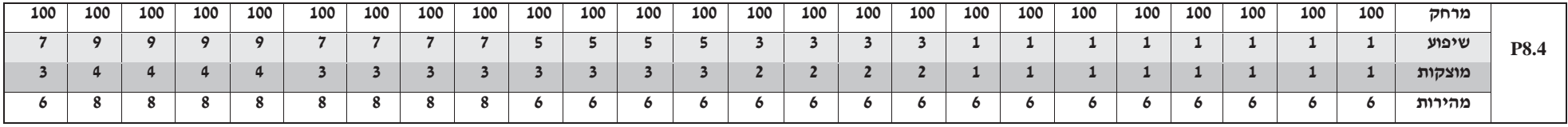

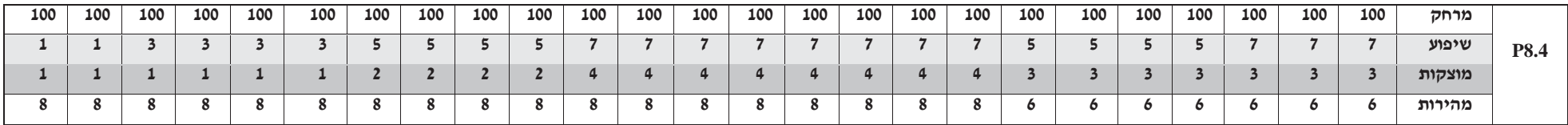

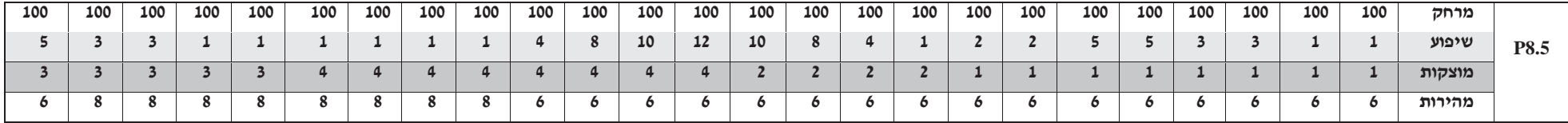

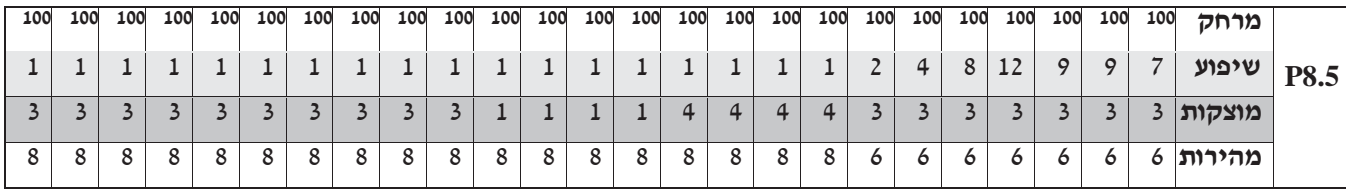

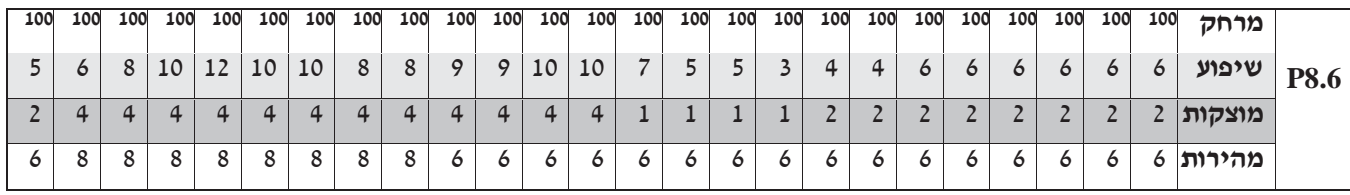

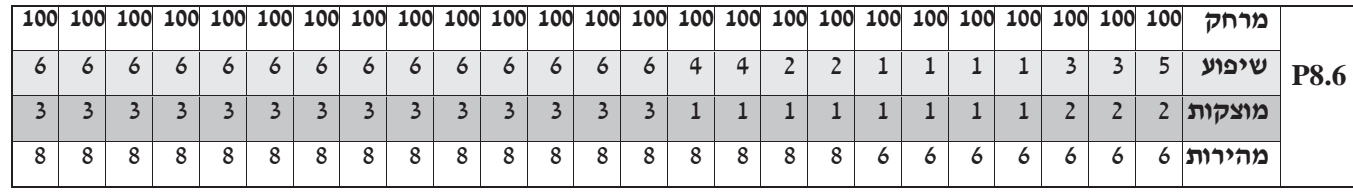

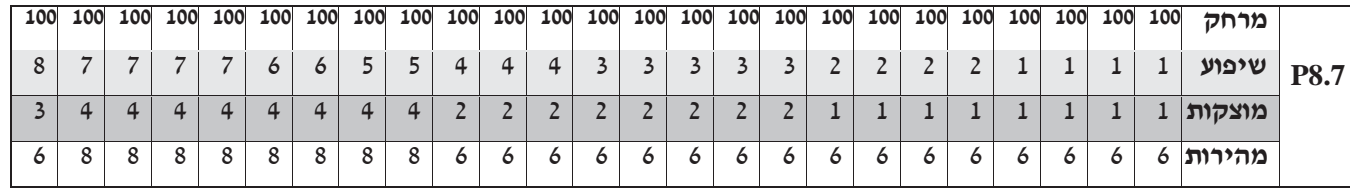

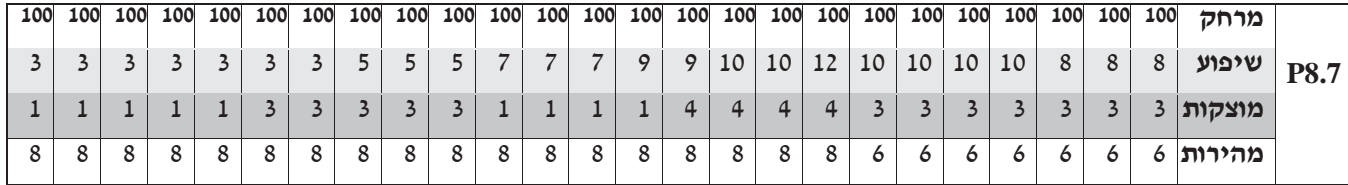

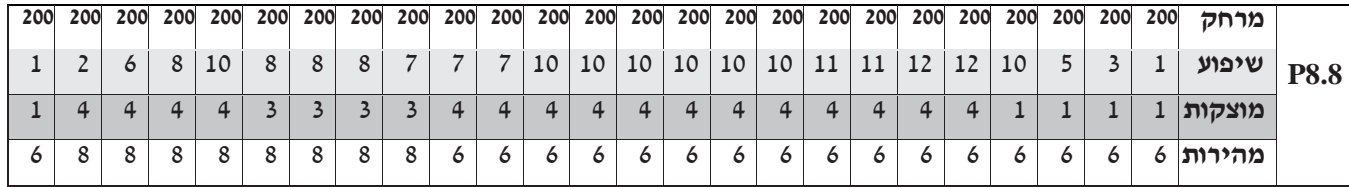

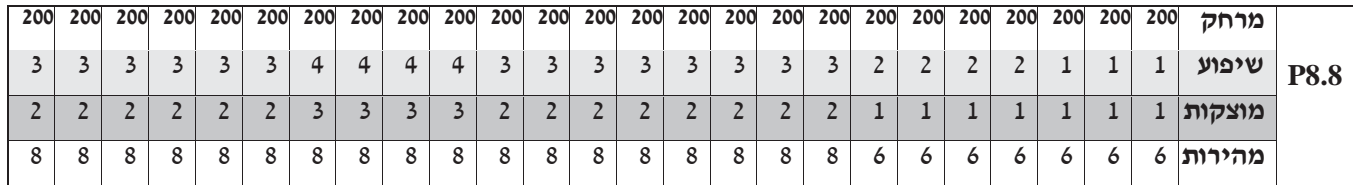

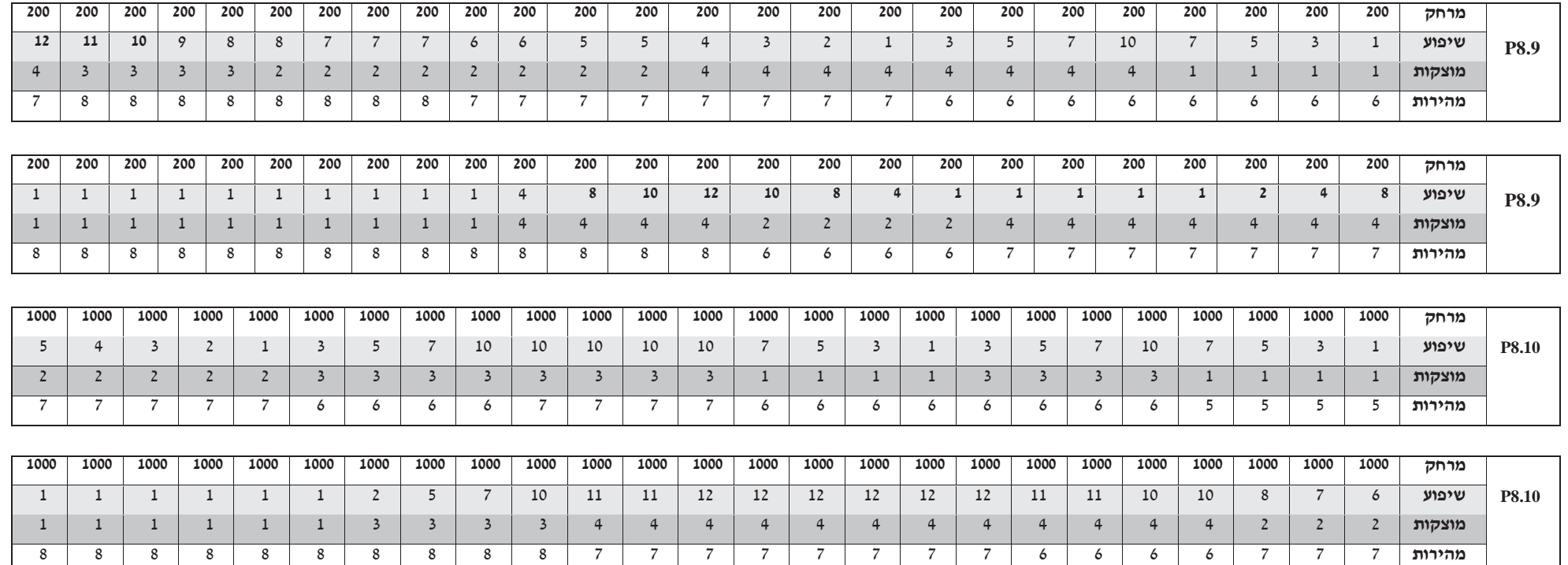

**מותאמת אישית )CUSTOM):** מאפשרת ליצור אימון מושלם בשבילכם ולהשתמש בו עם שילוב של מהירות ספציפית, שיפוע ספציפי, מוצקות

השיכוך וזמן. הטוב ביותר בתוכנית מותאמת אישית. יעד מבוסס זמן. האימון המותאם אישית שלכם יישמר אוטומטית.

## **טבלאות של תוכניות**

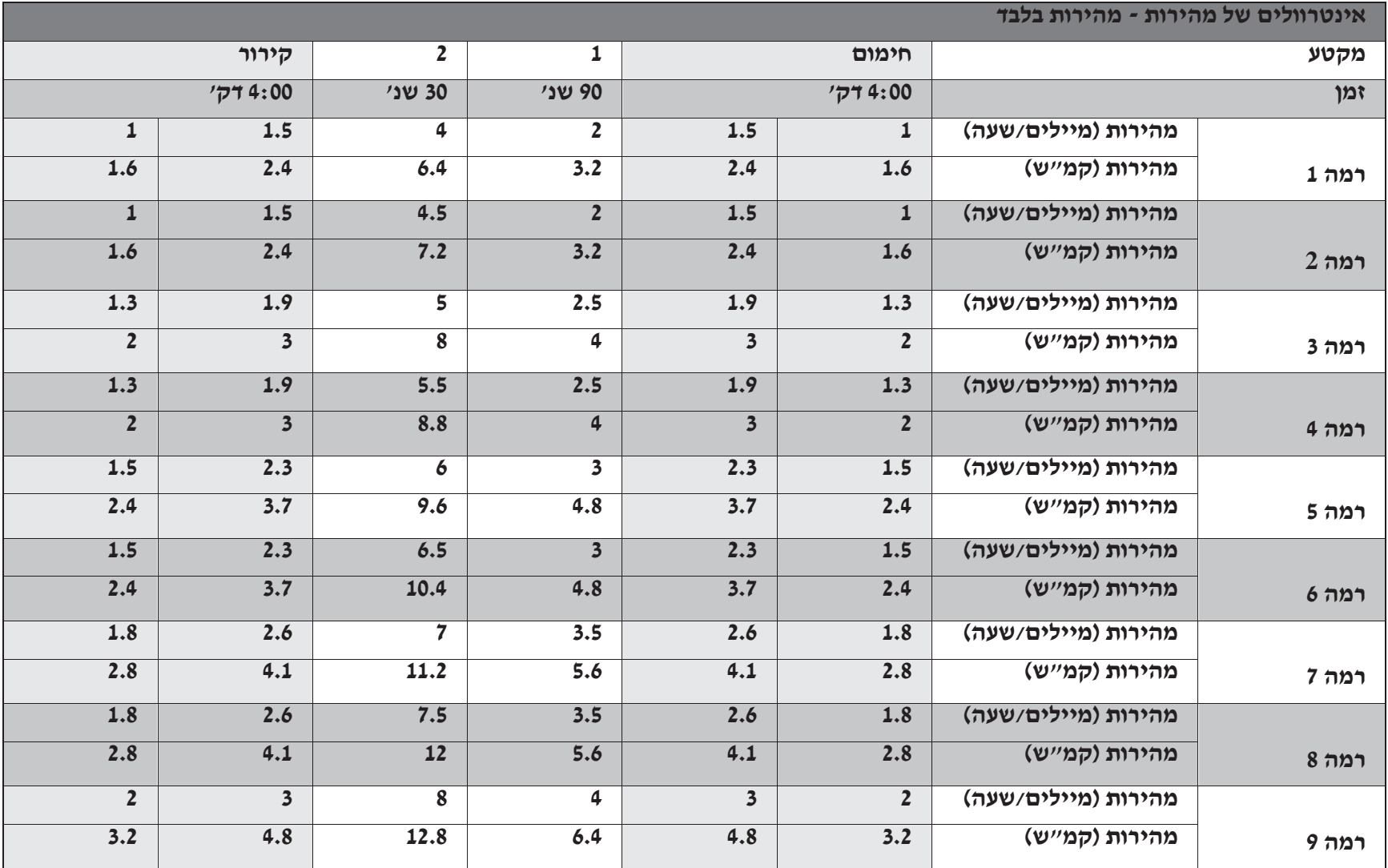

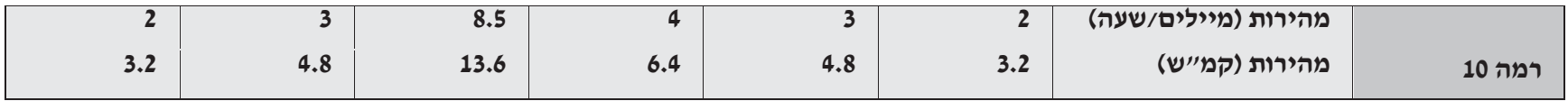

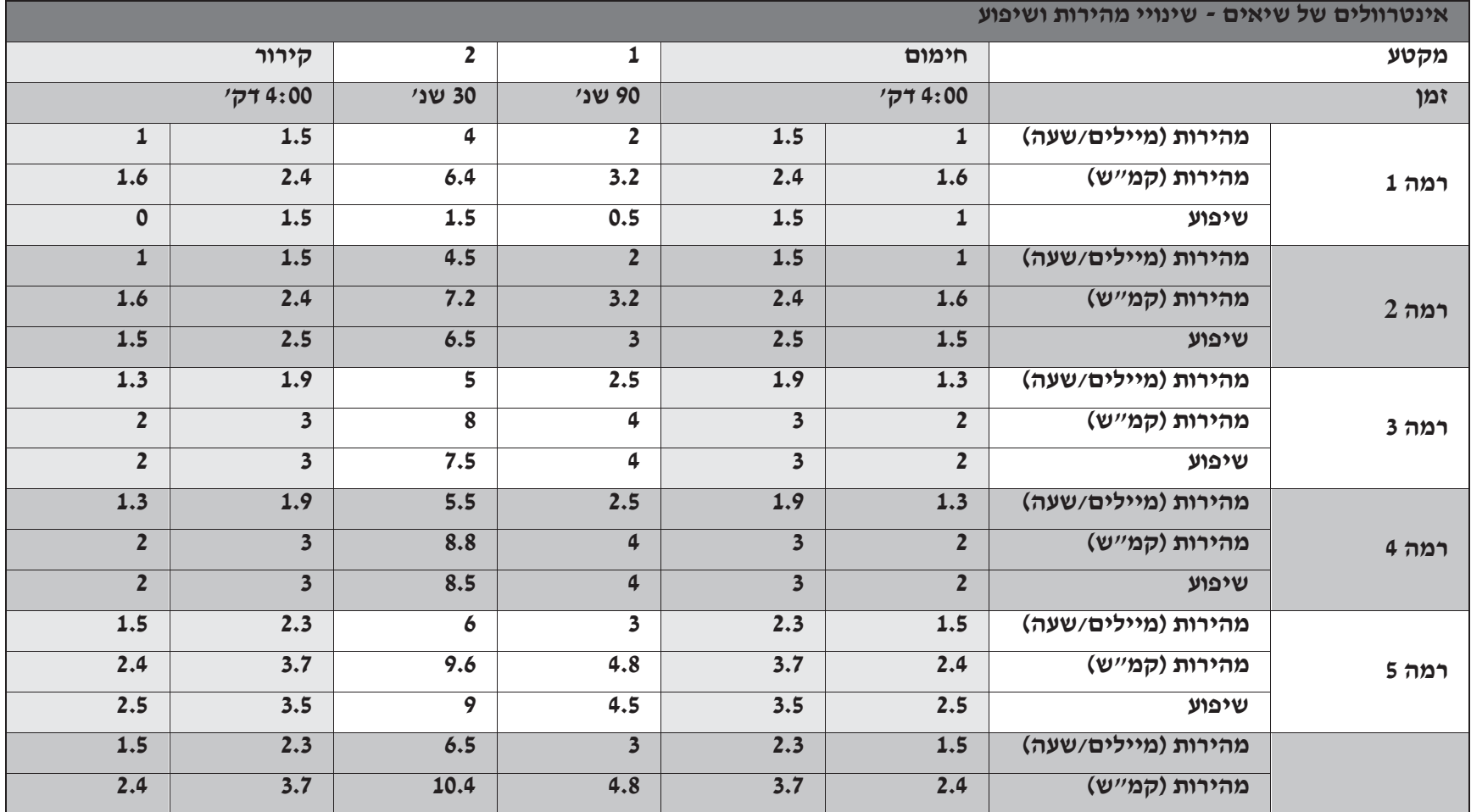

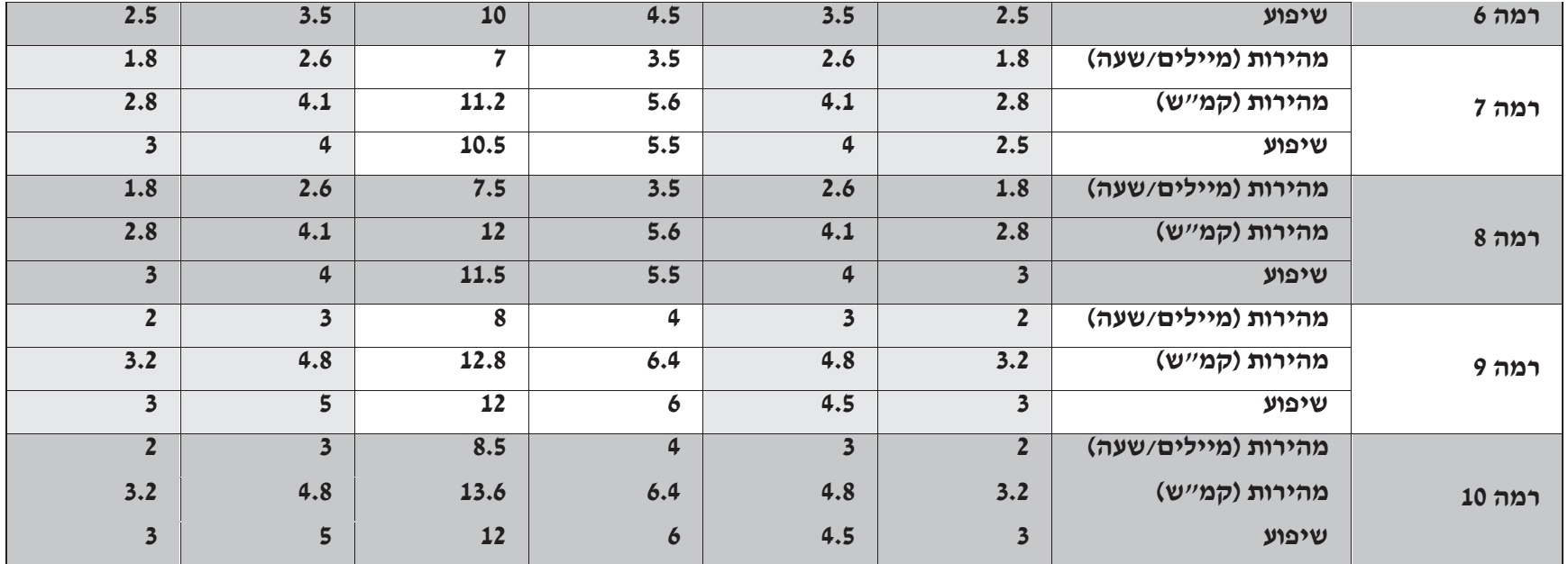

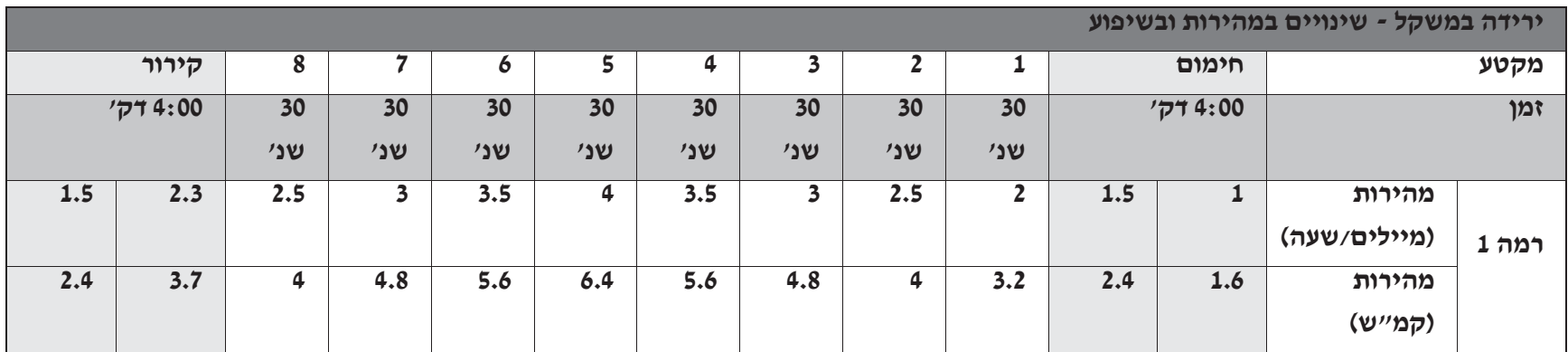

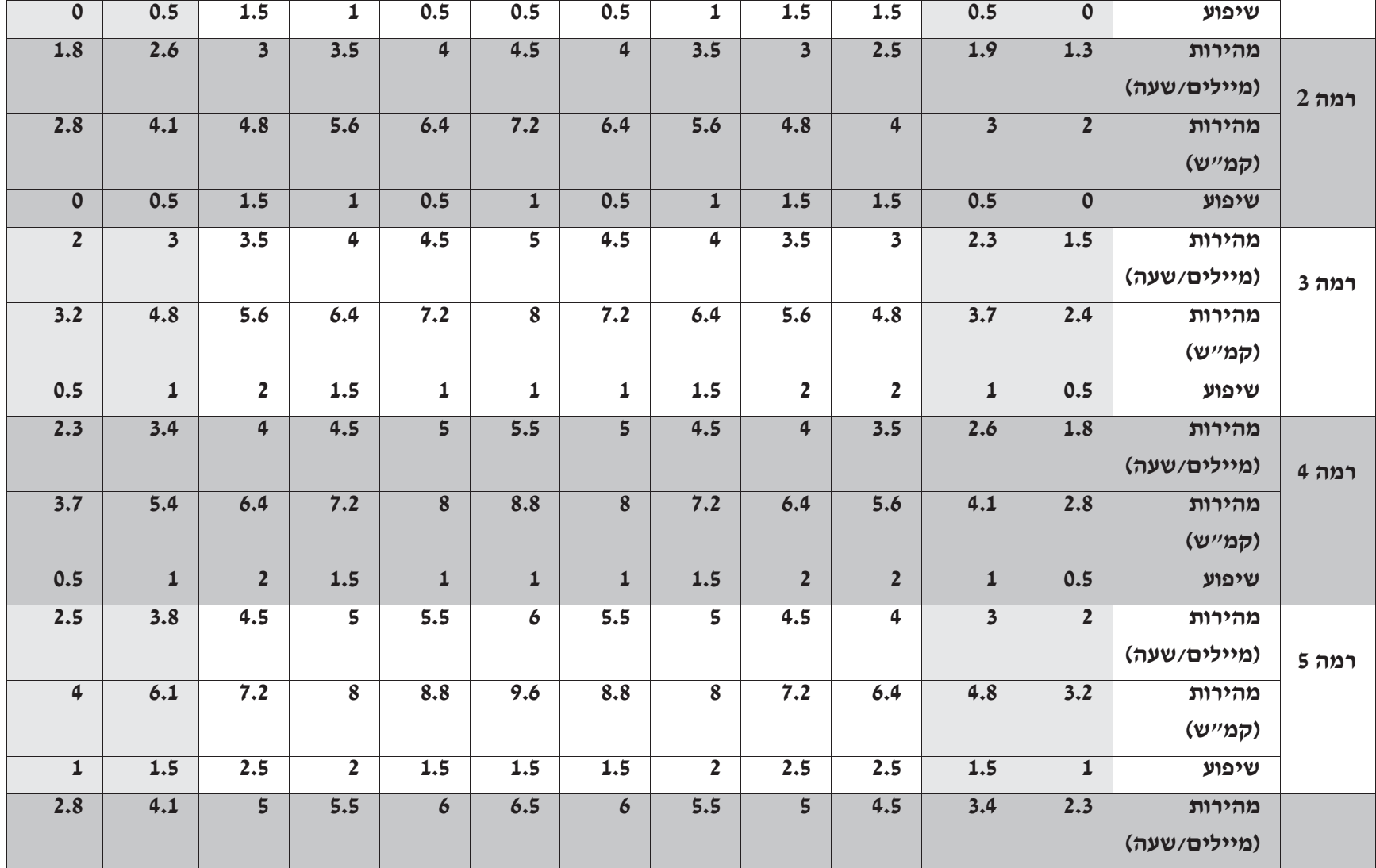

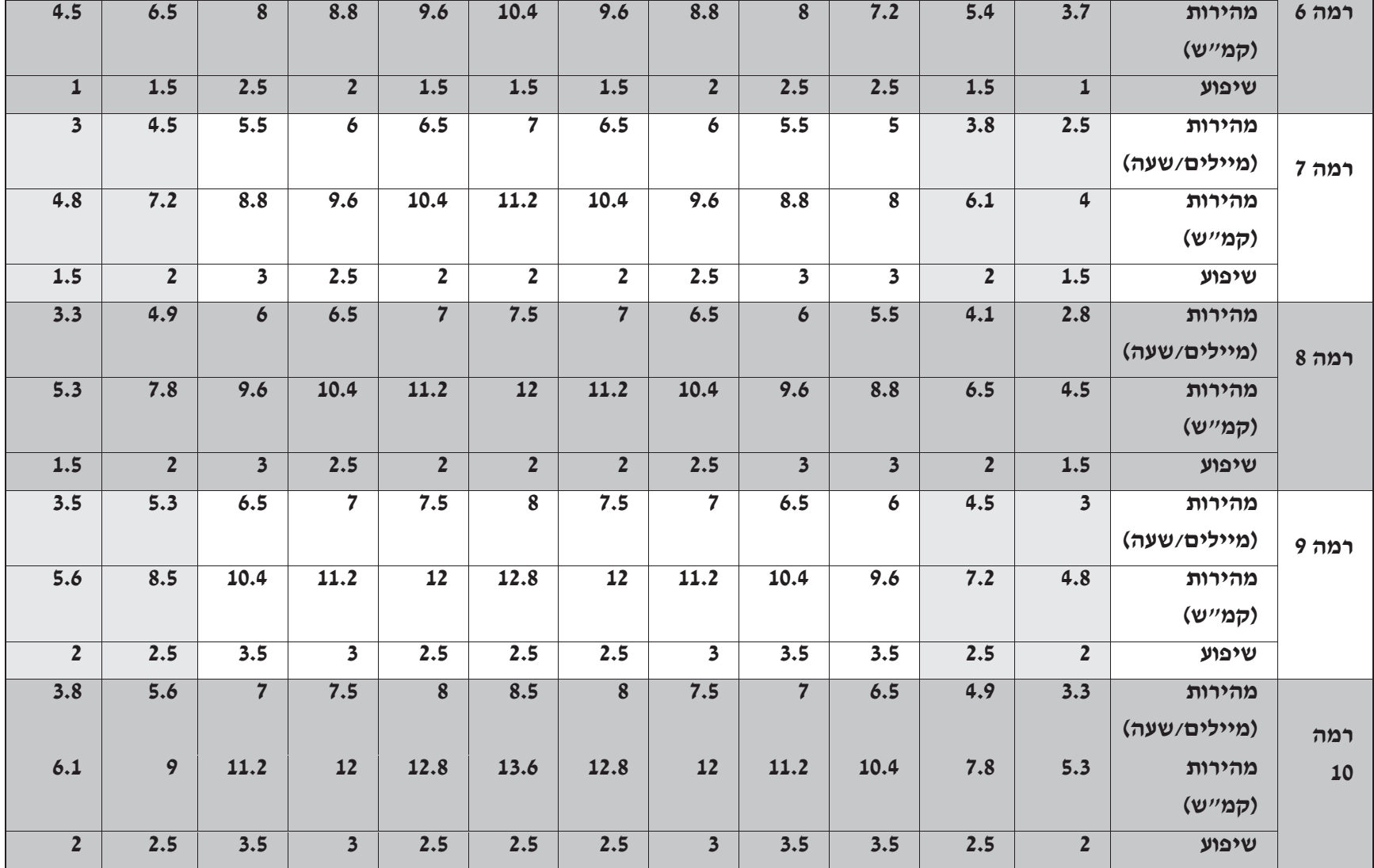

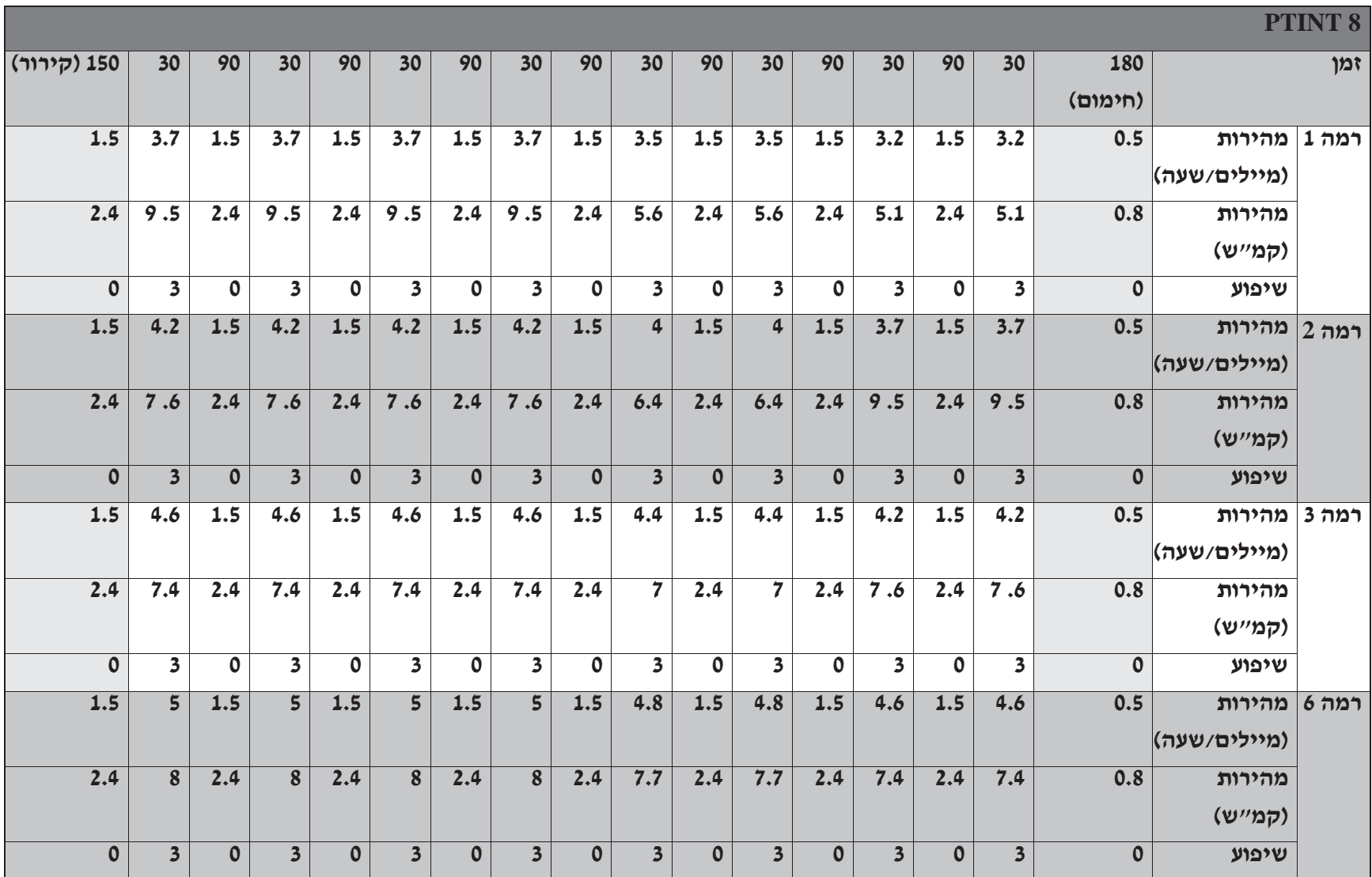

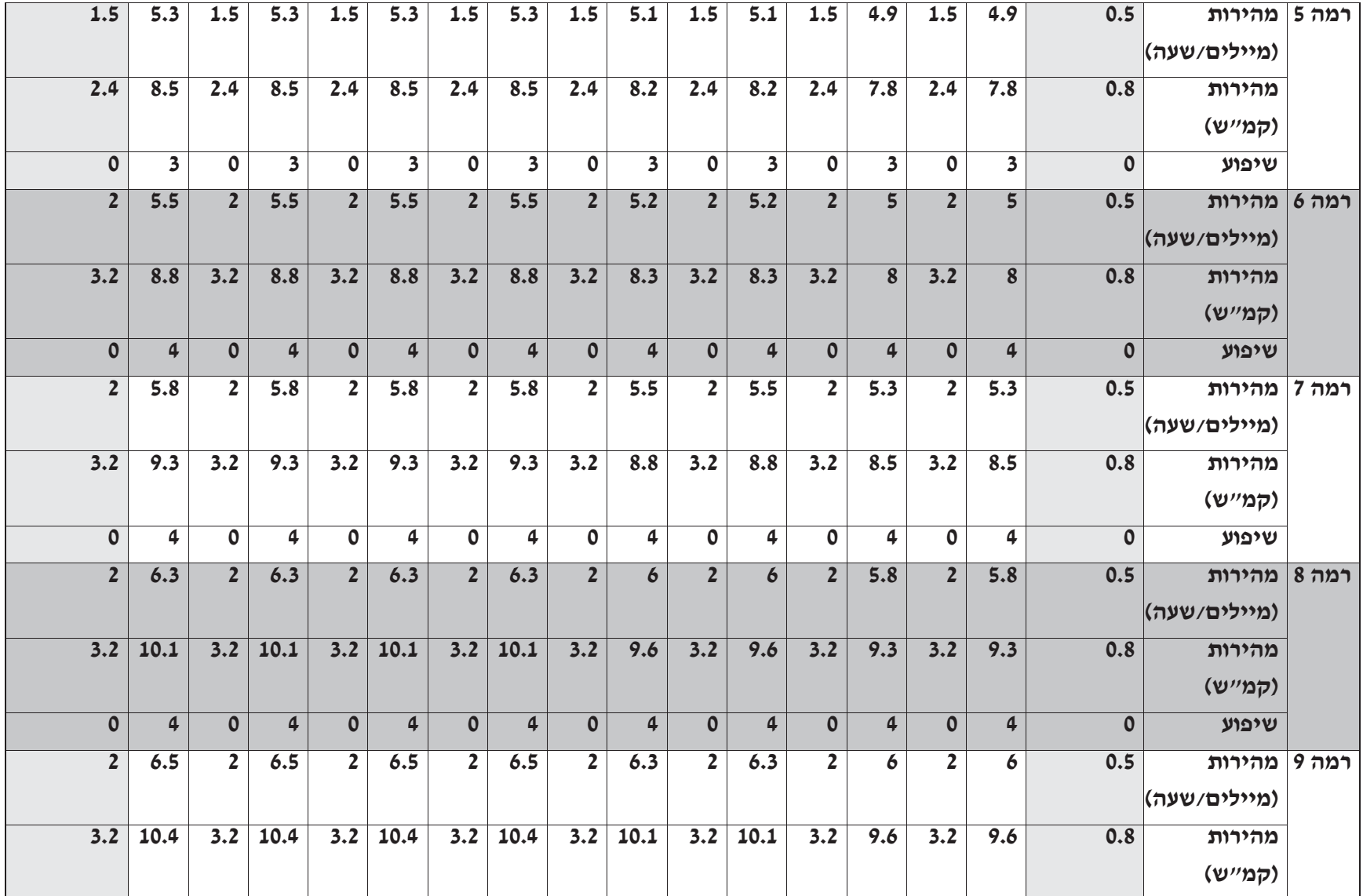

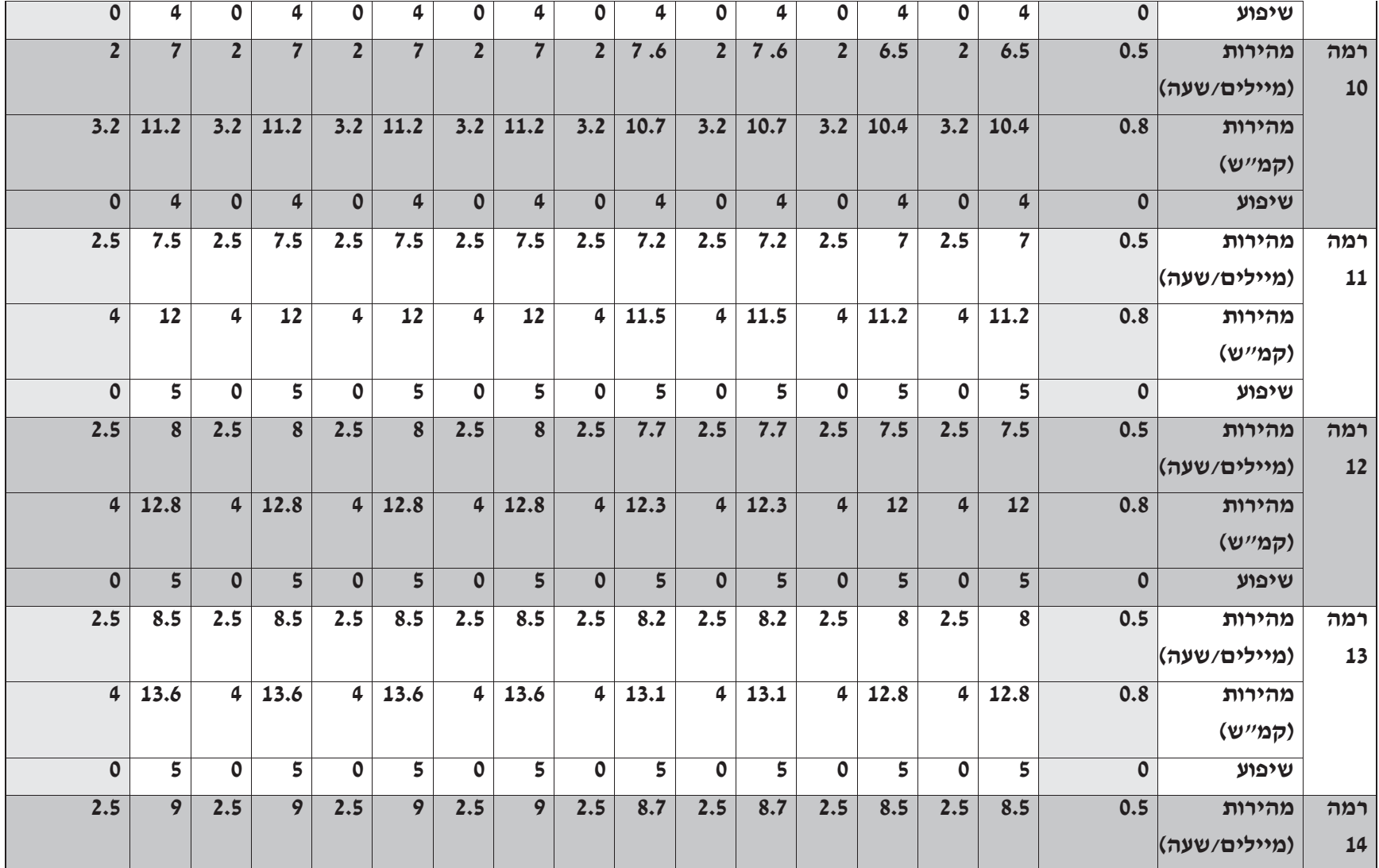

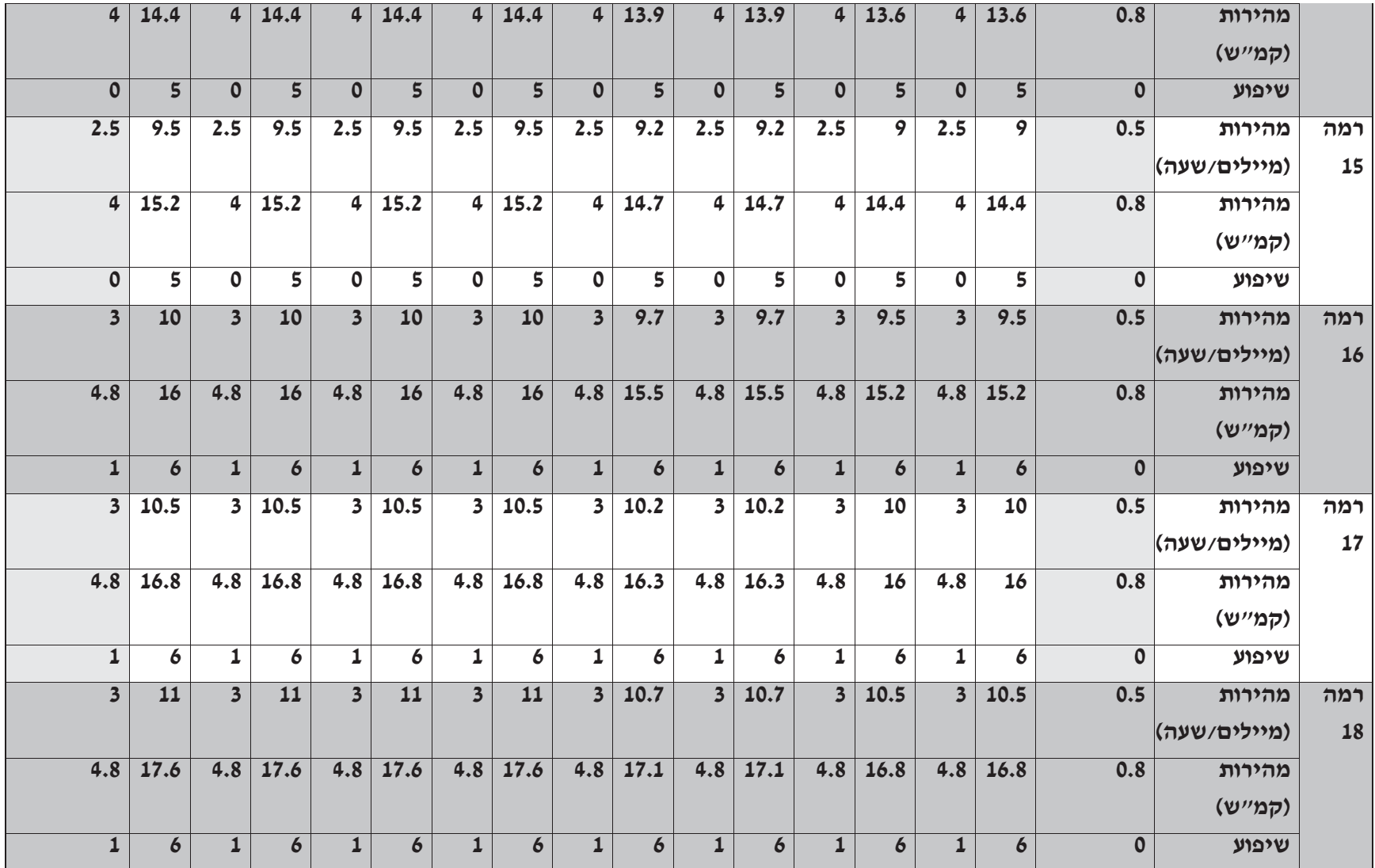

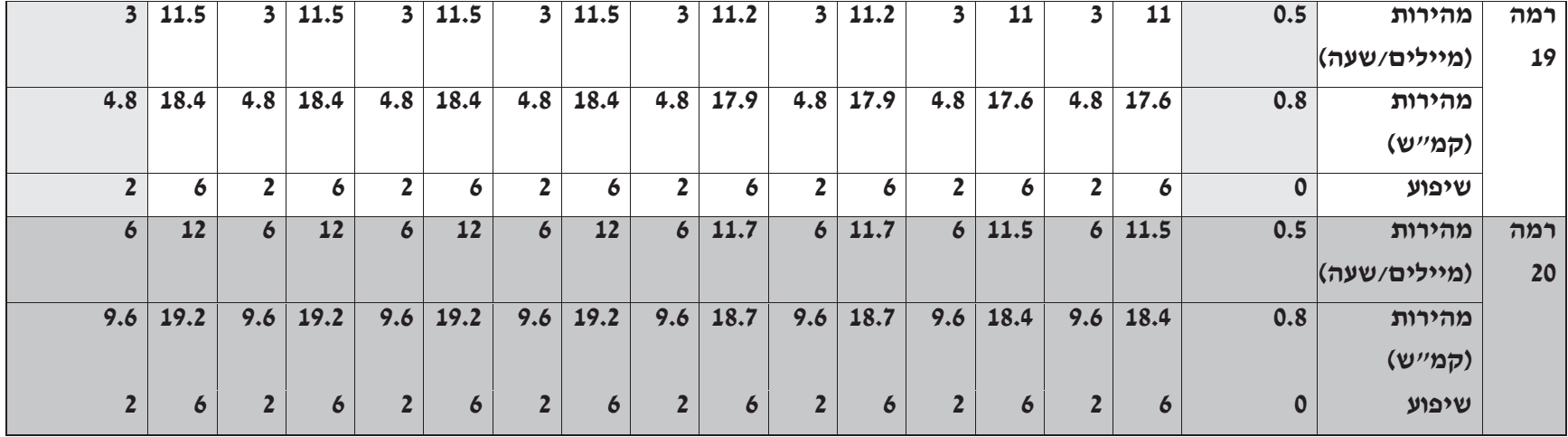

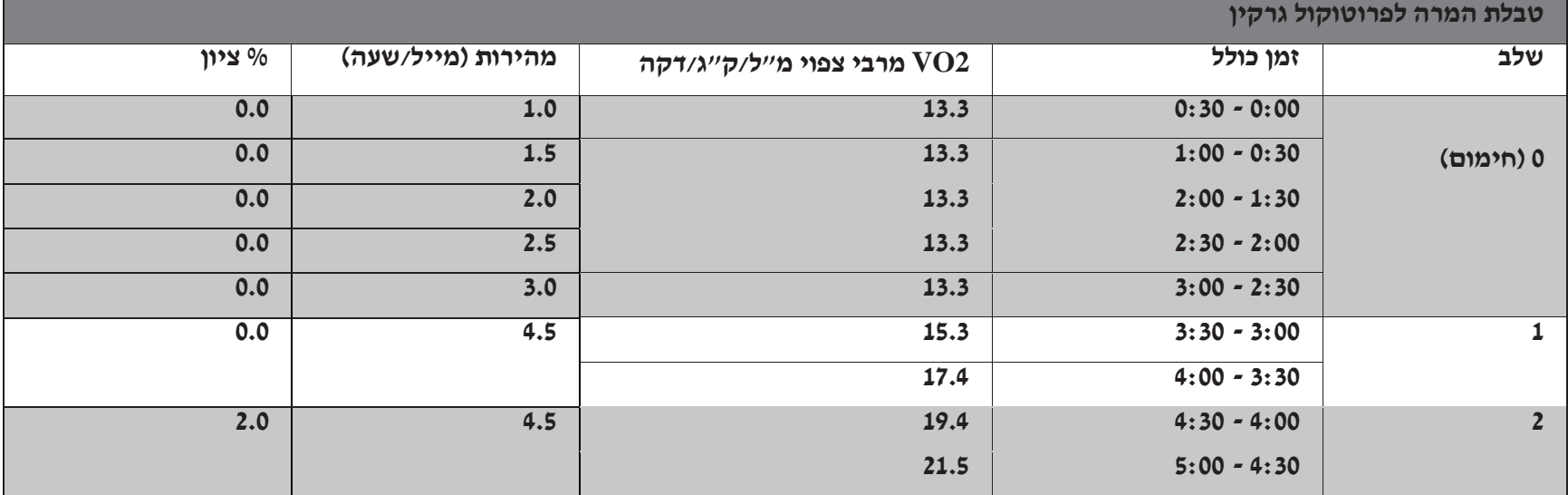

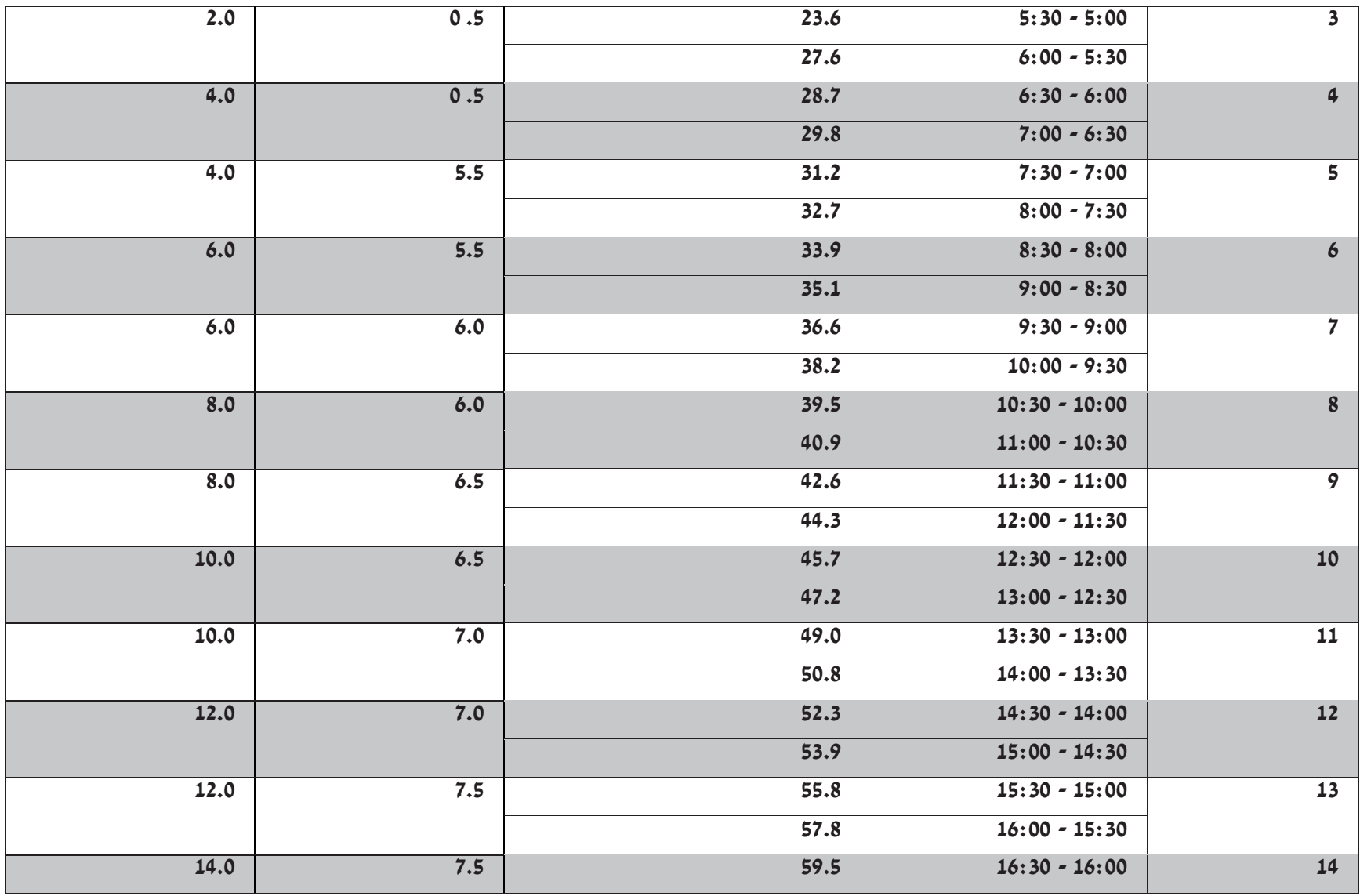

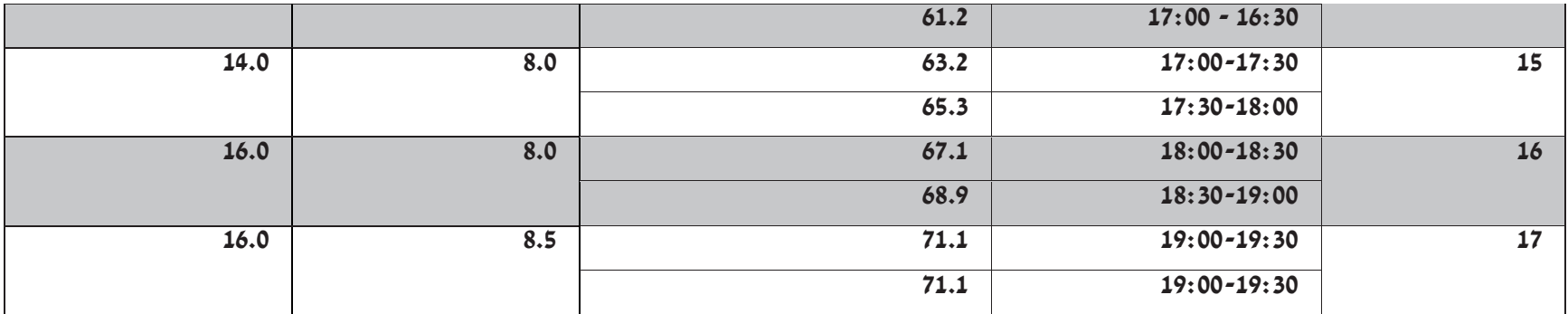

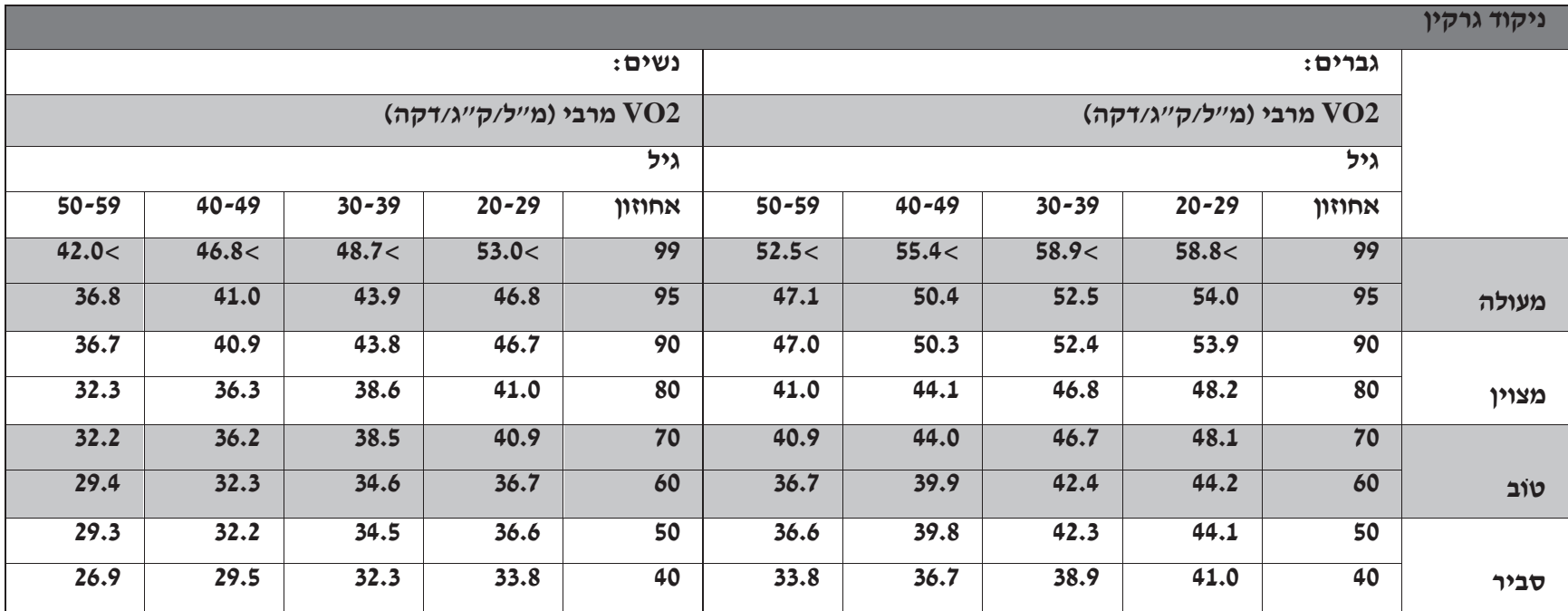

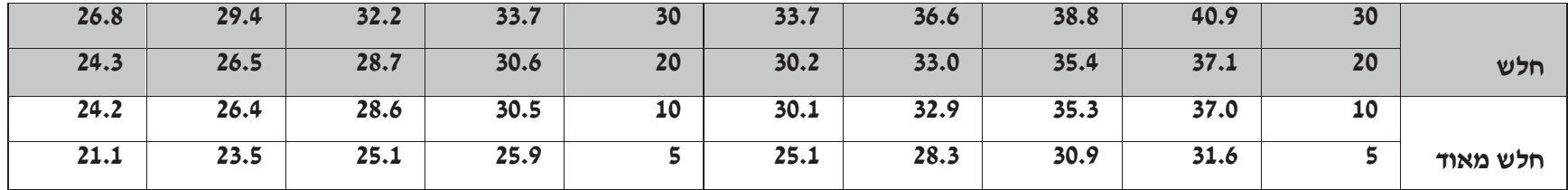

# **חיבור אפליקציה )אם נתמך(**

# **FitDisplay**

אפליקציית FitDisplay תאפשר לכם לשלוט בפונקציות ההפעלה של מסלול הריצה באמצעות מכשירים התומכים בה.

# **Kinomap**

Kinomap הופכת את טריינר לאופניים, אופני כושר, מסלול ריצה או מכונת חתירה למכשיר כושר עוצמתי ומהנה. www.kinomap.com

# **Zwift**

Zwift היא אפליקציית אימונים בבית המחברת בין רוכבי אופניים ברחבי העולם. [com.zwift.www](http://www.zwift.com/)

הורידו מחנות Store App ל - IOS או מ -Play Google לאנדרואיד.

ניתן למצוא אפליקציות נוספות התואמות למכשירי Horizon באתר האינטרנט של Horizon.

# **חיסכון באנרגיה )מצב המתנה(**

למכשיר זה מאפיין מיוחד הקרוי מצב חיסכון באנרגיה. מצב זה אינו מופעל אוטומטית. כאשר מצב חיסכון באנרגיה מופעל, התצוגה תעבור אוטומטית למצב המתנה (מצב חיסכון באנרגיה) לאחר 15 דקות של חוסר פעילות. תכונה זו חוסכת אנרגיה על ידי צמצום רוב צריכת החשמל של המכשיר עד ללחיצה על מקש כלשהו בקונסולה.